# Accessing your child's G-Mail and Google Classroom Accounts

## $Part 1 \rightarrow GAMAIL$ .

Our school uses G-MAIL through our server @middletwp.k12.nj.us not @gmail.com

1. To access gmail you will need to first visit [www.mail.google.com](http://www.mail.google.com)

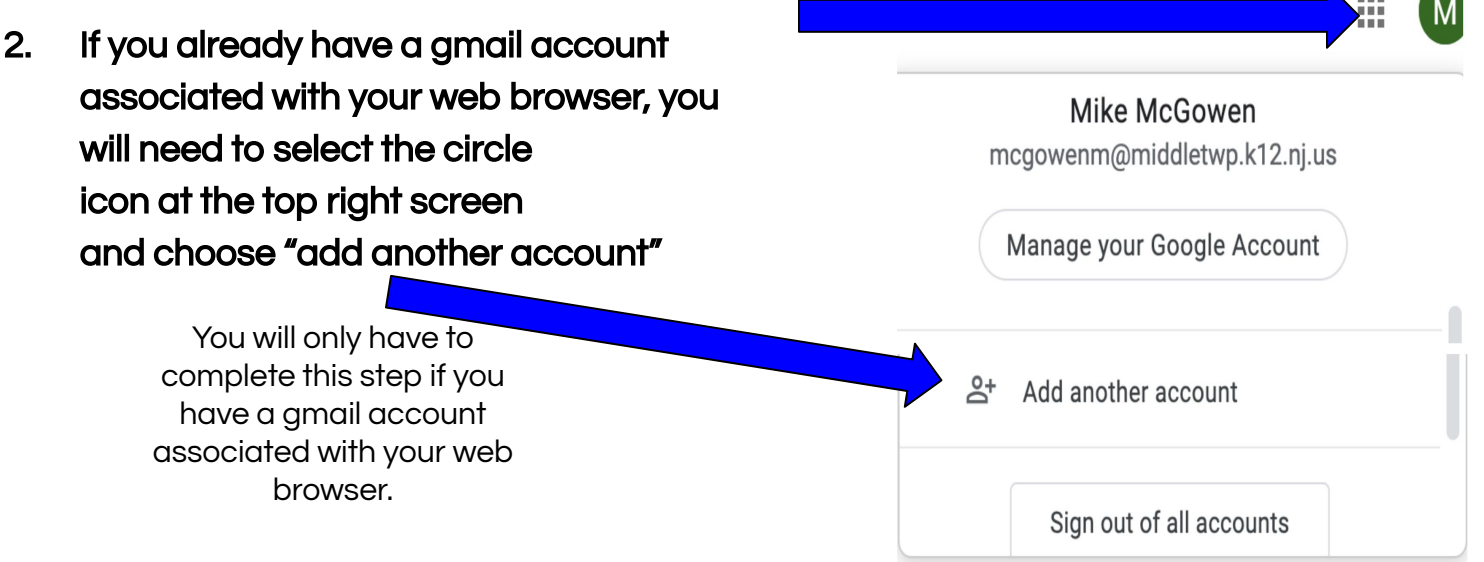

### 3. The next screen you will be the google log-in screen.

### The center of the screen will look like this.

To access your child's email account you will type in their school district email address. For students it will be as follows:

first3lettersfirstnamefirst3letterslastname graduationyea[r@middletwp.k12.nj.us](mailto:firstnamelastinitial@middletwp.k12.nj.us)

#### For Example: 2nd Grader Nancy Simmerman nansim31@middletwp.k12.nj.us

2nd Grade Graduation Year: 31 1st Grade Graduation Year: 32 Kindergarten Graduation Year: 33 Pre-K Graduation Year: 34

And then click

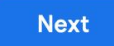

please note that emails were created using the information in powerschool. If you have punctuation in your name, it is included in this email. No nicknames were used. In special circumstances, your student may have a username that varies. You will be contacted directly by your child's teacher.

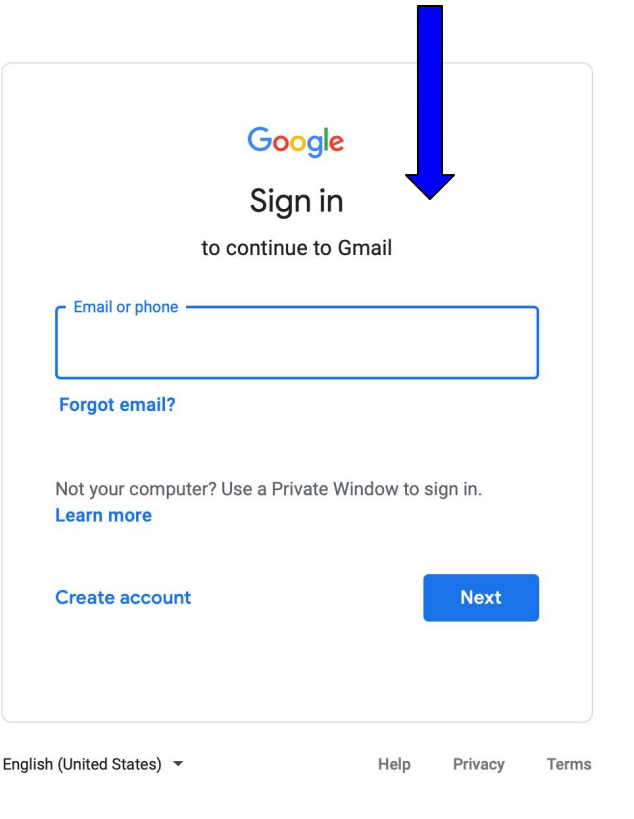

## Accessing your child's G-Mail and Google Classroom Accounts

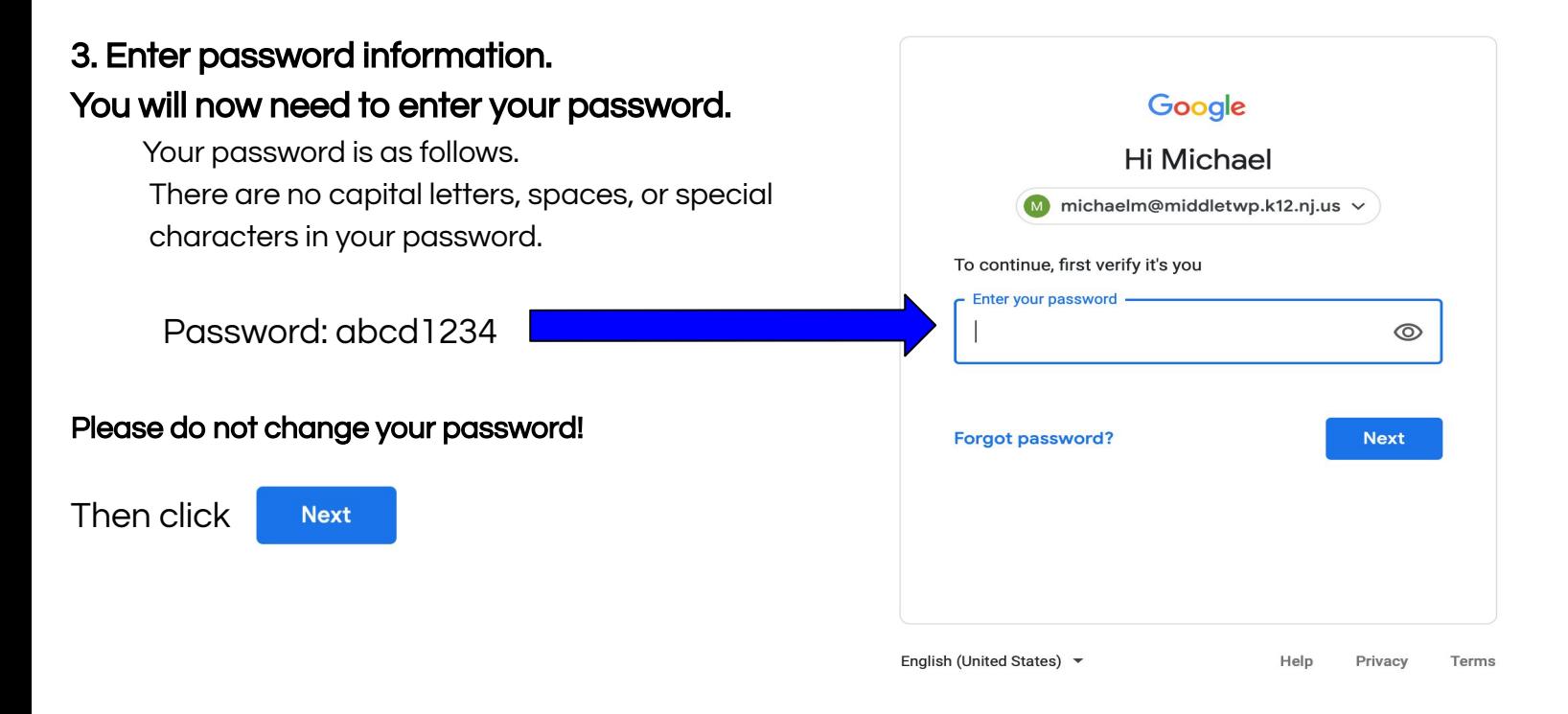

4. You are now in your @middletwp.k12.nj.us Gmail Account!

Continue to press Next and Ok until you see the email screen behind these boxes!

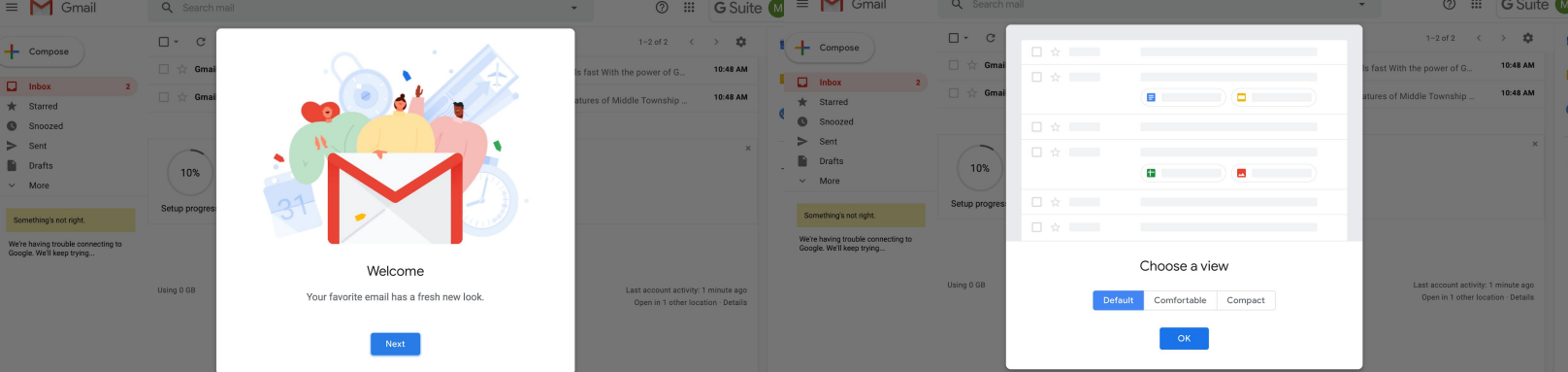